## **Self Rate Instructions**

## Visit<http://tennislink.usta.com/Leagues>

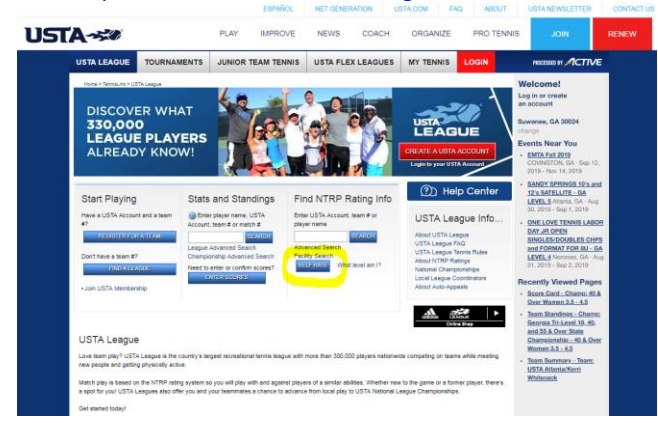

- Select "Self Rate"
- If not a Tennis Apprentice graduate or someone who has played USTA league in the past, select "Create Account" (There's no fee to create an account)
- If a Tennis Apprentice graduate or someone who has played USTA league in the past, select "Login"

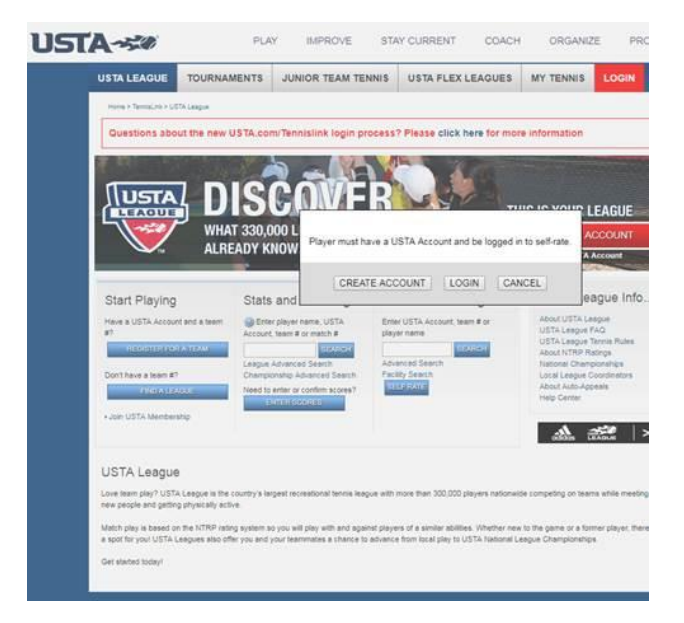

If creating an account, input personal contact information

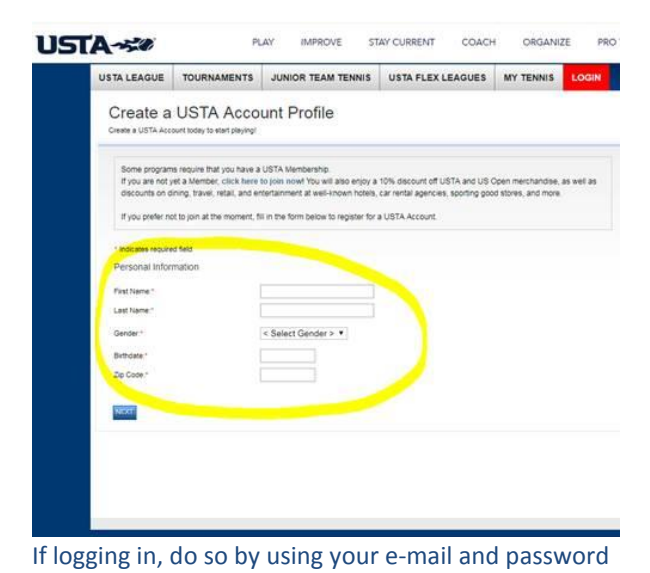

Follow prompts to Self Rate